#### Tritium Analysis Organization An overview of tools used

Tyler Hague Kent State University

## What tools will this cover?

- GitHub
	- Code organization and backup
	- Ease of collaboration
- Batch jobs
	- Replay many files at once
	- Consistency of work from official replays

# What is GitHub?

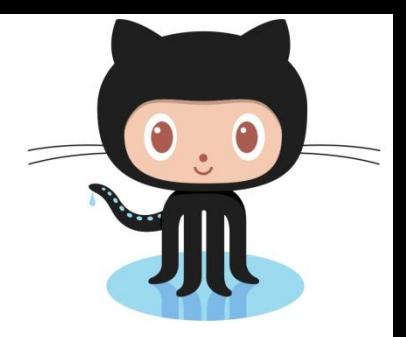

- GitHub is a code repository and version control system based on git
- All the benefits of git, plus a web interface and cloud storage
- Accounts are free with unlimited public repositories. Go sign up!

# **GitHub**

### How are we using GitHub?

- Version Control
	- Replay Code
	- Calibration Database
	- Scripts
- Backups
- Snapshots in time
- Collaboration Streamlining

## Our Repository

Our repository is located at:

<https://github.com/JeffersonLab/HallA-Online-Tritium/>

Please feel free to go over there and poke around!

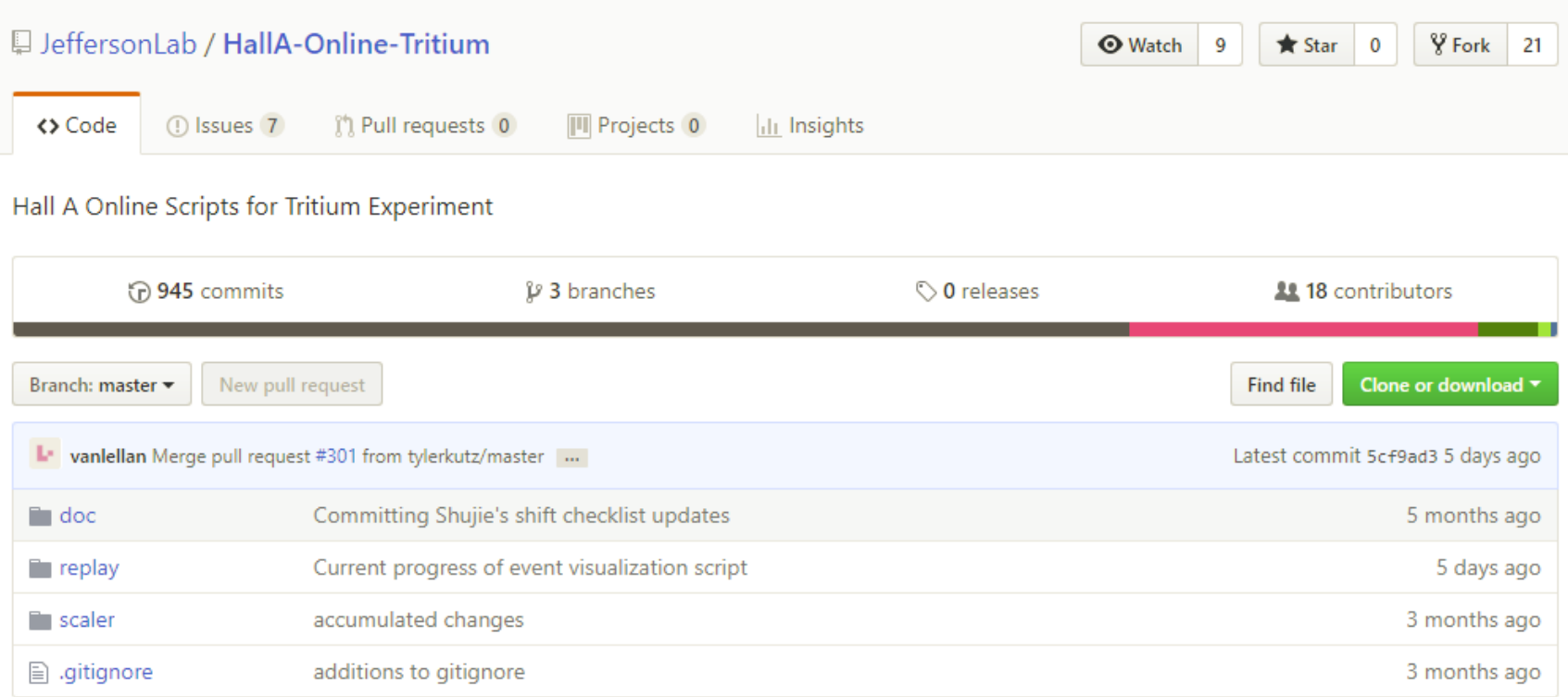

## Branches

- Provide a separate work area, parallel to the main ("master") branch
- Allows for invasive projects to be worked on without disturbing others work
	- The project doesn't have to be rolled out until it is in a working state
- Allows frozen in time snapshots of your repository

## Forks

- A Fork creates a copy of the code that is owned by you
- This is your own workspace separate from everyone else
- Your fork can include all branches from the primary repository

### Task List/Issue Tracker

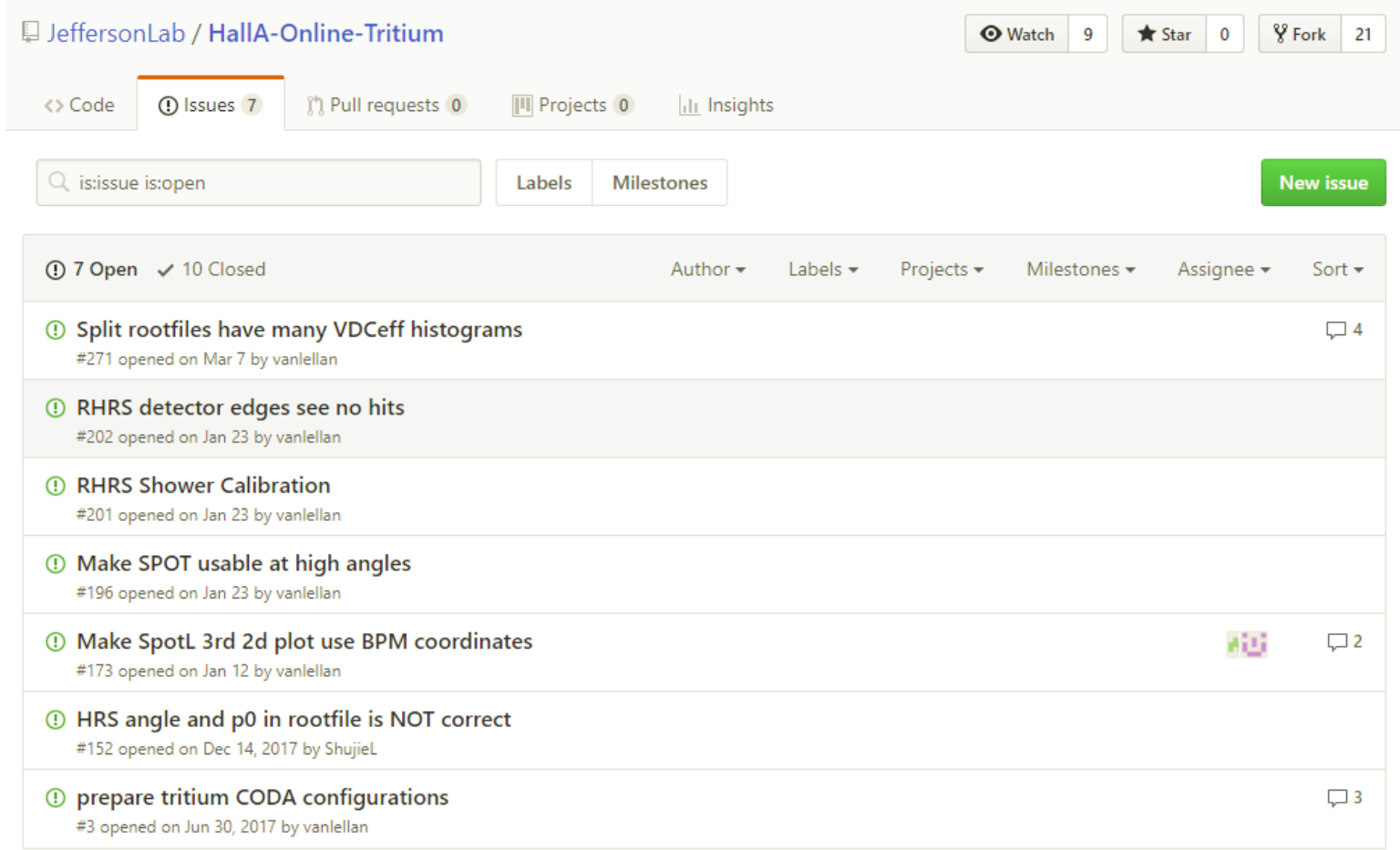

#### Part 2: Batch Jobs

## Why Use Batch Jobs?

- Batch jobs allow you to automate large or redundant processes
- By running many jobs at once, your work is complete faster
- The ifarm is not intended for running code. By using the batch farm, we avoid slowdowns from using up the ifarm's resources

### Scientific Workflow Indefatigable Factotum

- (or just swif)
- Swif is the system used to submit and control jobs sent to the batch farm
- Learning to use swif will make batch jobs a breeze
- https://scicomp.jlab.org/docs/swif

## How to submit a job

- First, you need a script that runs everything the job will do
- Next, you need a jscript file that tells the batch system about your job
- Submit the job with:

*`swif add-jsub -workflow [workflow\_name]* 

*-create -script [path\_to\_jscript]`*

#### What are we doing with batch jobs?

- Raw data replays
- Pedestal scan
- More to come

#### **THANK YOU**